## **GMIS** 研究生管理信息系统 学生子系统操作手册 (培养管理)

阅读对象:学生、管理人员

## 培养管理

点击左侧一级菜单 – [培养管理], 页面扩展二级菜单, 如下图所示:

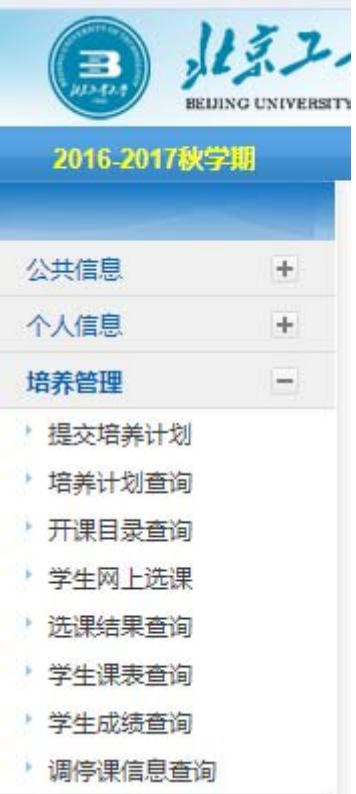

I. 提交培养计划

功能:用于学生培养计划制订。

操作: 点击左侧二级菜单 – [提交培养计划], 页面调出<< [培养计划制定>>, 如下图所示:

| 公共信息               |                          | 2 帮助<br>▶ 培养计划制定                                                 |      |           |            |         |      |                |         |                |          |  |
|--------------------|--------------------------|------------------------------------------------------------------|------|-----------|------------|---------|------|----------------|---------|----------------|----------|--|
|                    | $+$                      | 当前学位课:6门,19学分 非学位课:26门,67学分 本专业最低要求(学位分:15.0 总学分:15.0 最高学分:90.0) |      |           |            |         |      |                | ■提交培养计划 |                | 一流流加非学位课 |  |
| 个人信息               | $+$                      | 选择                                                               | 分组情况 | 课程编号      | 课程名称       | 课程类别    | 选课类型 | 学分             | 学时      | 选修学            | 删除       |  |
| 培养管理               | $\overline{\phantom{a}}$ |                                                                  |      | M0000A001 | 政治理论课      | A公共基础课程 | 学位课  | 3              | 120     | 1.9            |          |  |
| 提交培养计划             |                          |                                                                  |      | M0000A002 | 第一外国语      | A公共基础课程 | 学位课  | $\mathbf{4}$   | 240     |                |          |  |
| 培养计划查询             |                          |                                                                  |      | M0501A009 | 汉语史        | B专业基础课程 | 学位课  | 3              | 54      | 1 <sup>1</sup> |          |  |
| 开课目录查询             |                          |                                                                  |      | M0501A031 | 现代汉语语音学    | B专业基础课程 | 学位课  | 3              | 54      | 1 <sup>1</sup> |          |  |
| ▶ 课程免修申请           |                          |                                                                  |      | M0501C031 | 汉语音韵学      | B专业基础课程 | 学位课  | 3              | 54      | 1 <sup>1</sup> |          |  |
| 学生网上选课             |                          |                                                                  |      | MO501DOO7 | 中国语言学史     | B专业基础课程 | 学位课  | З              | 54      | $4 - 1$        |          |  |
| 选课结果查询             |                          |                                                                  |      | M0000C001 | 计算机应用      | D专业选修课程 | 非学位课 |                |         |                | 点[添加非学位  |  |
| 学生课表查询             |                          |                                                                  |      | M0000C004 | 英语口语       | D专业选修课程 | 非学位课 |                |         |                |          |  |
| 学生成绩查询<br>▶ 社会实践登记 |                          |                                                                  |      | M0000C005 | 法语         | E公共选修课程 | 非学位课 |                |         | 课]按钮,出现下       |          |  |
| 教学实践登记             |                          |                                                                  |      | M0000C007 | 文献信息检索与利用  | E公共选修课程 | 非学位课 |                |         |                |          |  |
| 学术活动登记             |                          |                                                                  |      | MOODOC015 | 日语         | E公共洗修课程 | 非学位课 |                | 图       | $\epsilon = 1$ |          |  |
| 做学术报告登记            |                          |                                                                  |      | M0000C016 | 健美操        | E公共选修课程 | 非学位课 |                |         |                |          |  |
| 文献阅读报告登记           |                          |                                                                  |      | M0000C018 | 乒乓球        | E公共选修课程 | 非学位课 | $\overline{2}$ | 36      | $3 \vee$       |          |  |
| 硕十中期考核登记           |                          |                                                                  |      | M0000C019 | 网球         | E公共选修课程 | 非学位课 | $\overline{2}$ | 36      | $3 \vee$       |          |  |
| 调停课信息查询            |                          |                                                                  |      | M0000C020 | 健美         | E公共选修课程 | 非学位课 | $\overline{2}$ | 36      | $3 \vee$       |          |  |
| 毕业与学位              | $+$                      |                                                                  |      | M0000C055 | 中国化马克思主义哲学 | D专业选修课程 | 非学位课 | $\overline{2}$ | 40      | $3 \times$     |          |  |
|                    |                          |                                                                  |      |           |            |         |      |                |         |                |          |  |

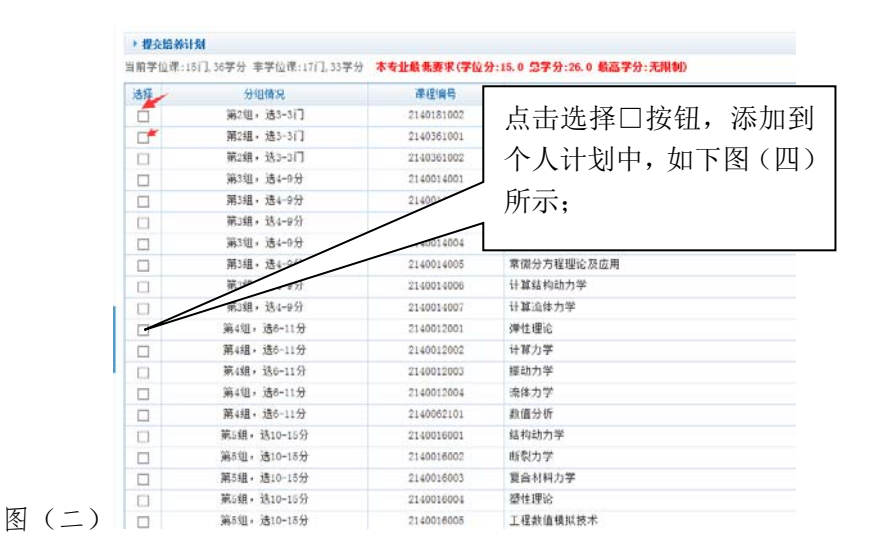

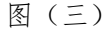

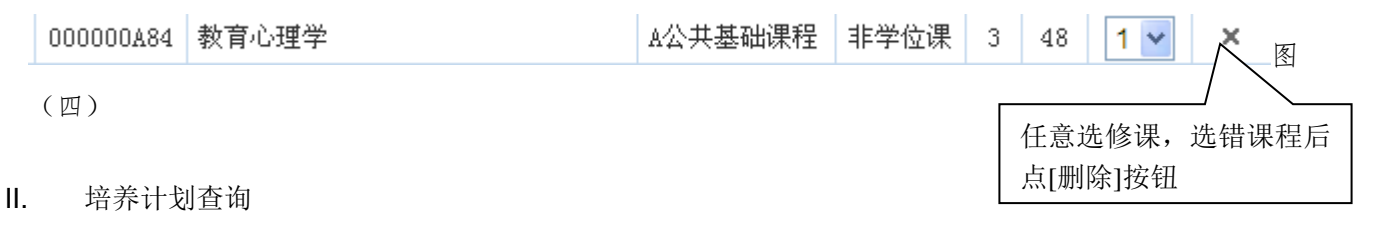

功能:用于学生个人培养计划查询。

操作: 点击左侧二级菜单 – [培养计划查询], 页面调出<< [培养计划查询>>, 如下图所示:

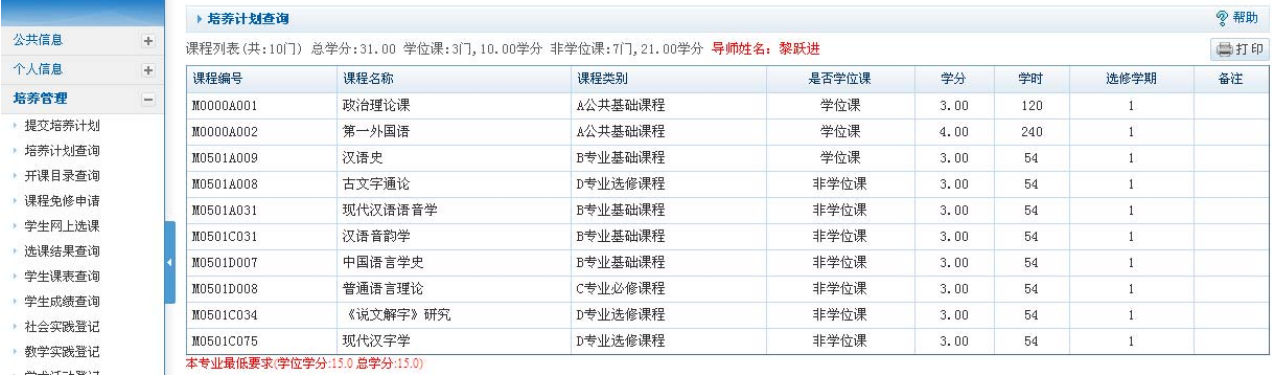

注: 如果需要打印,单击右上方的"打印", 查询完毕, 点击"返回"。

III. 开课目录查询

功能:用于学生所开课程的查询,查询开课时间、课程简介、学分等。 操作: 点击左侧二级菜单 – [开课目录查询], 页面调出<<开课目录查询>>, 如下图所示:

● 回到顶部

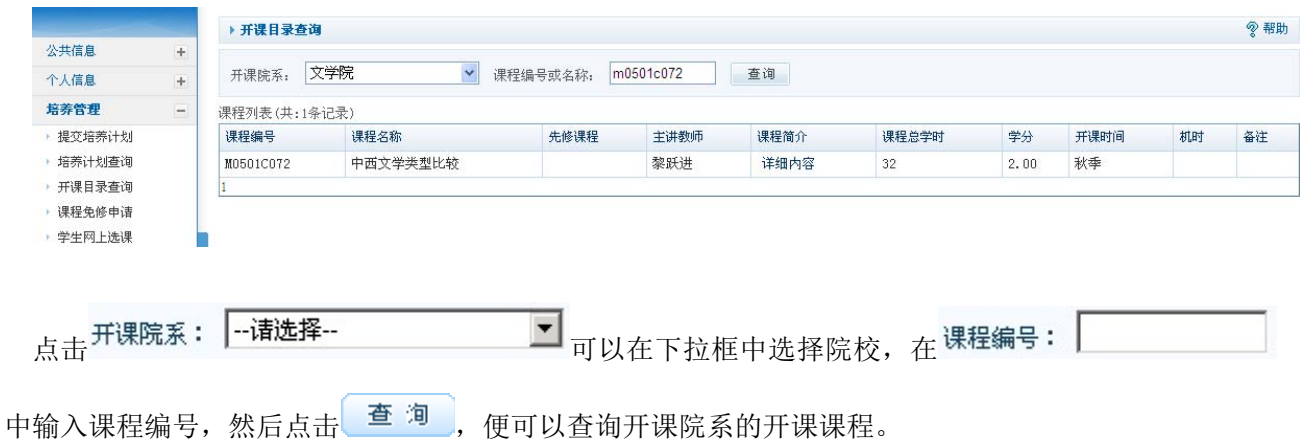

IV. 学生网上选课

功能:用于学生进行网上选课。

操作: 点击左侧二级菜单 – [学生网上选课], 页面调出<<选课-培养计划内课程>>, 如下图所示:

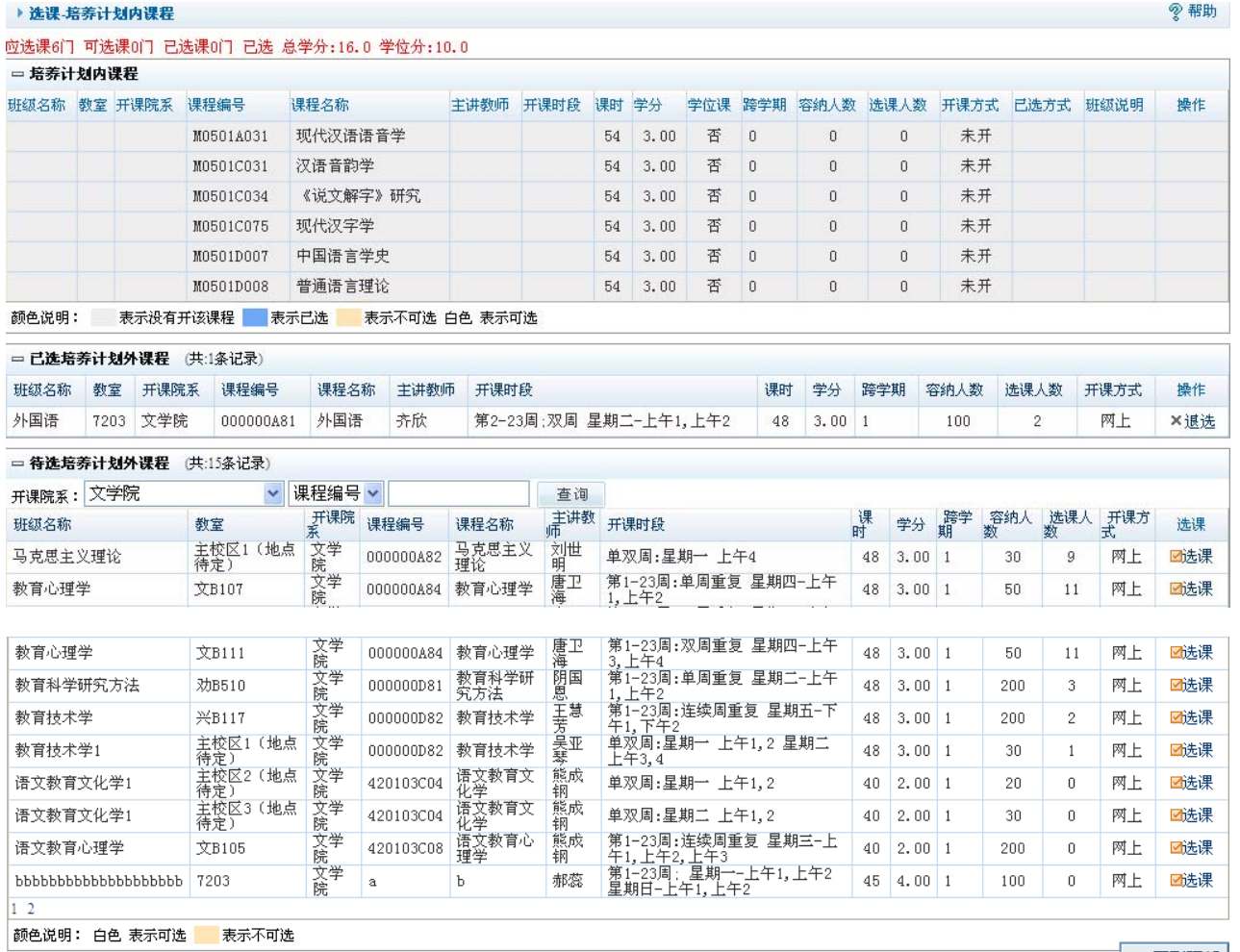

注:左上方红色字标注了应选课、可选课、学分情况。

下方颜色说明 灰色->表示没有开该课程 蓝色->表示已选 白色->表示可选 <mark>黄色-</mark>>表示不可选。 页面分为两个部分的选课,一个是培养计划内课程的选课,一个是培养计划外课程的选课。点击 选课 可

? 帮助

以选该门课程,若有冲突,系统会自动提示。点击 X退选 可以退选该门课程。,如有冲突,系统会自动 提示。

V. 选课结果查询

功能:用于学生进行选课结果查询。

操作: 点击左侧二级菜单 – [选课结果查询], 页面调出<<选课查询>>, 如下图所示:

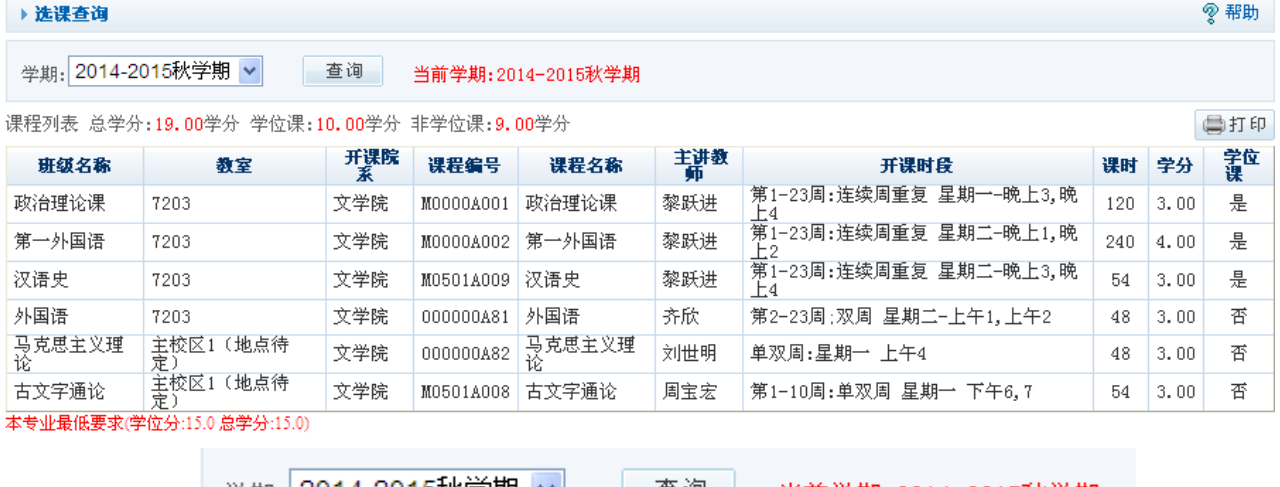

在左侧上方的 学期:2014-2015秋学期 > <mark>查询 当前学期:2014-2015秋学期 下拉框中选</mark>

择所需查询的学期,然后单击查询,如需要打印选课结果,点击右上方的 = 打印 <sub>即可。</sub>

## VI. 学生课表查询

功能:用于学生进行某学期的课表查询。

操作: 点击左侧二级菜单 – [学生课表查询], 页面调出<<学生课表查询>>, 如下图所示: ▶学生课表查询

学期: 2014-2015秋学期 > 查询 員打印  $\overline{1}$ 星期一 星期二 星期三 星期四 星期五 星期六 星期日 茨 课程外国语 班级外国语  $\mathbf{I}$ (7203)<br>2-23周;双周 星期二 上1.上2<br>上1.上2<br>主讲教师·齐欣  $\overline{2}$  $rac{1}{4}$  $\overline{\phantom{a}}$  $\sqrt{5}$ 课程:古文字通论 |<br>| 班級:古文字通论 - (主校区1(地点待定))<br>- (主校区1(地点待定))<br>- 1-10周:单双周 星期一 下6,7 下 1-10周:单双周 星<br>午 2 主讲教师:周宝宏 在 学期: 2006-2007秋学期 | 查询 | 下拉框中选择学期, 然后点击查询, 便可以查询所选学期的

课表,如需要打印,点击右上方的